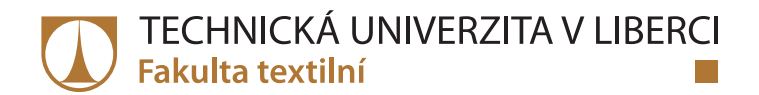

# **Simulace mechanické odezvy netkané textilie**

# **Bakalářská práce**

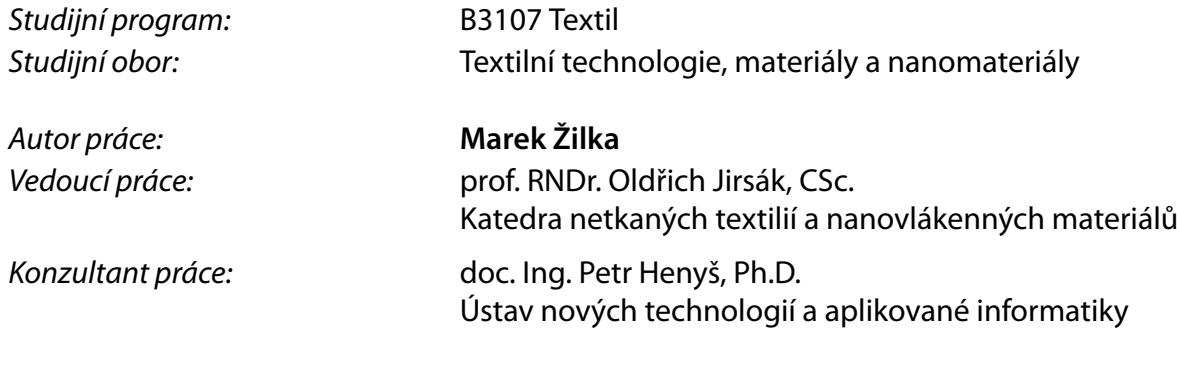

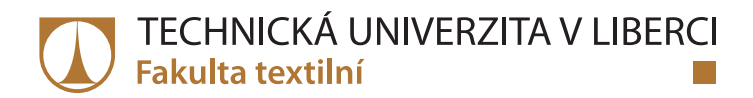

# **Zadání bakalářské práce**

# **Simulace mechanické odezvy netkané textilie**

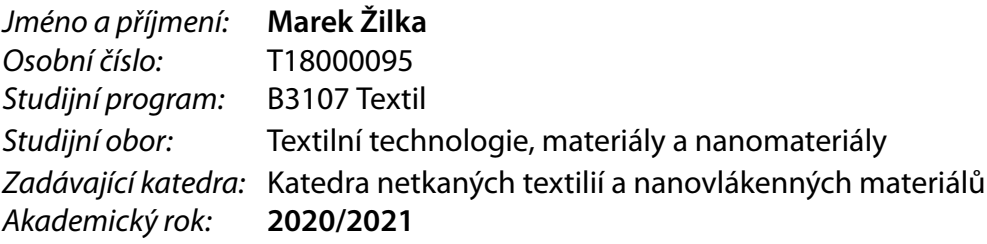

### **Zásady pro vypracování:**

- 1. Nastudujte algoritmus navržený v Jirsák et al. a porovnejte ho se současnými metodami pro simulace.
- 2. Rozšiřte algoritmus do 3D a implementujte v jazyce Julia.
- 3. Demonstrujte funkčnost algoritmu simulací tahové zkoušky netkané textilie a porovnejte výsledky s experimentem.

*Rozsah pracovní zprávy:* 40-60 dle potřeby *Forma zpracování práce:* tištěná/elektronická *Jazyk práce:* Čeština

*Rozsah grafických prací:* dle potřeby dokumentace

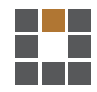

#### **Seznam odborné literatury:**

- 1. Jirsák, O., Lukáš, D., Charvát, R.: A Two-Dimensional Model of the Mechanical Properties of Textiles. J. of Text. Inst. **84** (1993), 1, pp. 1 –15
- 2. Farukh, F., Demirci, E., Ali, H., Acar, M., Pourdeyhimi, B., Silberschmidt, V.V.: Nonwovens Modelling: a review of finite-element strategies. J. of Text. Inst. **107** (2016), pp. 225-232

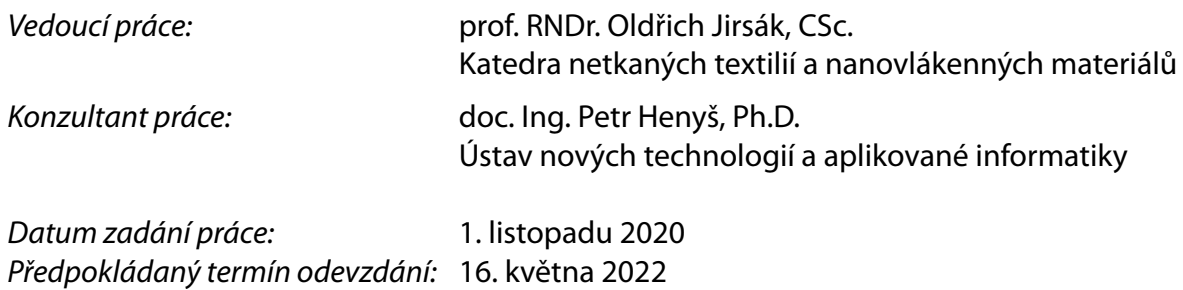

L.S.

doc. Ing. Vladimír Bajzík, Ph.D. děkan

doc. Ing. Jiří Chvojka, Ph.D. vedoucí katedry

V Liberci dne 1. listopadu 2020

# **Prohlášení**

Prohlašuji, že svou bakalářskou práci jsem vypracoval samostatně jako původní dílo s použitím uvedené literatury a na základě konzultací s vedoucím mé bakalářské práce a konzultantem.

Jsem si vědom toho, že na mou bakalářskou práci se plně vztahuje zákon č. 121/2000 Sb., o právu autorském, zejména § 60 – školní dílo.

Beru na vědomí, že Technická univerzita v Liberci nezasahuje do mých autorských práv užitím mé bakalářské práce pro vnitřní potřebu Technické univerzity v Liberci.

Užiji-li bakalářskou práci nebo poskytnu-li licenci k jejímu využití, jsem si vědom povinnosti informovat o této skutečnosti Technickou univerzitu v Liberci; v tomto případě má Technická univerzita v Liberci právo ode mne požadovat úhradu nákladů, které vynaložila na vytvoření díla, až do jejich skutečné výše.

Současně čestně prohlašuji, že text elektronické podoby práce vložený do IS/STAG se shoduje s textem tištěné podoby práce.

Beru na vědomí, že má bakalářská práce bude zveřejněna Technickou univerzitou v Liberci v souladu s § 47b zákona č. 111/1998 Sb., o vysokých školách a o změně a doplnění dalších zákonů (zákon o vysokých školách), ve znění pozdějších předpisů.

Jsem si vědom následků, které podle zákona o vysokých školách mohou vyplývat z porušení tohoto prohlášení.

17. května 2022 Marek Žilka

# **Anotace**

Tato práce se zabývá simulováním netkané textilie. Popisuje používané metody jejich simulování a konkrétně se zabývá dříve navrženým diskrétním modelem. Ten je popsán a implementován v programovacím jazyce Julia. Dále je u něj rozšířeno generování modelu textilie do 3D a jsou navrženy odlišné algoritmy jeho klíčových částí. Na závěr byla provedena a vyhodnocena simulace netkané textilie.

## Klíčová slova:

netkaná textilie, numerická simulace, tahová zkouška, Julia

# **Annotation**

This work deals with simulations of nonwoven fabric. It describes the methods used to simulate them and specifically deals with the previously designed discrete model, which is described and implemented in the Julia programming language. Furthermore, the generation of the fabric model is extended into third dimension and different algorithms approach of its key parts are proposed. In conclusion, a simulation of nonwoven fabric was performed and evaluated.

## Keywords:

nonwoven fabric, numerical simulation, tensile test, Julia

# Obsah

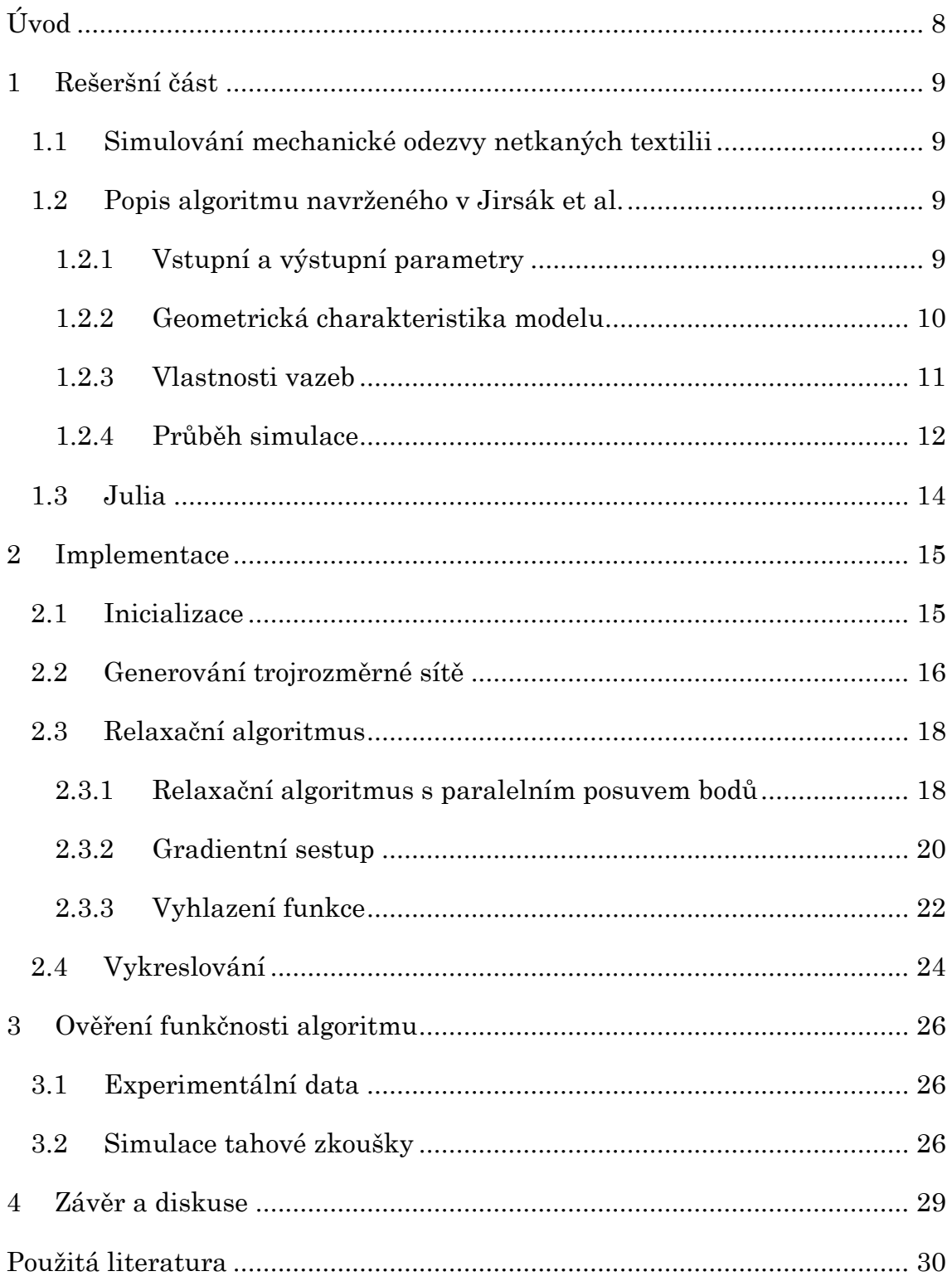

# <span id="page-7-0"></span>Úvod

Netkané textilie se používají jako polotovary či hotové výrobky v řadě odvětví, například ve strojírenství, stavebnictví, zemědělství či lékařství. Jako na jakýkoliv jiný konstrukční materiál, tak i na netkané textilie vznikají požadavky na znalost jejich mechanických vlastností. Ty se dají získat experimentálně nebo počítačovou simulací. Experimentální řešení je sice přesné, ale výroba a příprava vzorků je časově náročná a neekonomická. Tato práce se zabývá metodou simulace netkané textilie navrženou v Jirsák et al., která reprezentuje netkanou textilii jako síť vazeb. Tyto vazby definují mechanické vlastnosti počítačového modelu netkané textilie. Hlavním cílem této práce je urychlení celkové doby simulace naprogramováním této počítačové simulace v programovacím jazyce Julia. V rešeršní části je popsáno, na jakém principu tento algoritmus pracuje. V další části je pak popsána jeho implementace v jazyce Julia, rozšíření z třívrstvého modelu na trojrozměrný a jsou vypracovány odlišné metody jeho řešení.

#### <span id="page-8-0"></span>Rešeršní část 1

#### <span id="page-8-1"></span>Simulování mechanické odezvy netkaných textilii  $1.1$

Simulovat mechanické chování netkané textilie je vzhledem k její povaze velmi náročné. Obvykle se pro jejich simulaci požívají modely kontinuální nebo diskrétní. Kontinuální modely idealizují vnitřní strukturu netkané textilie jako kontinuum. Jejich mechanická odezva je řešena vývojem konstitutivních modelů řešených ve spojení s metodou konečných prvků. Naproti tomu diskrétní modely se snaží napodobit vlákennou strukturu netkané textilie včetně jejího anizotropního rozložení. Takovéto modely mají oproti kontinuálním tu výhodu, že umožňují napodobit reorientaci jednotlivých vláken v průběhu deformování textilie a tím i nasimulovat věrnější mechanickou odezvu netkané textilie při velkých deformacích a také umožňují nasimulovat postupné trhání textilie. Oproti kontinuálním modelům mají ale mnohem vyšší výpočetní náročnost. Další diskrétní modely netkaných textilii vyjadřují strukturu netkané textilie jako síť vazeb s konstitučními vlastnostmi. Tyto modely vycházejí převážně z vlastností jednotlivých strukturních elementů, model navržený v Jirsák et al.[1] vychází z makroskopických vlastností materiálu získané experimentálně pomocí tahových zkoušek a mikromechanického spektra.[2, 3]

#### <span id="page-8-2"></span>Popis algoritmu navrženého v Jirsák et al.  $1.2$

#### <span id="page-8-3"></span>1.2.1 Vstupní a výstupní parametry

Průběh simulace a parametry simulované textilie jsou řízeny vstupními parametry vypsanými v [tab. 1.](#page-9-1)[3, 4]

<span id="page-9-1"></span>

| Parametr            | Popis                                                        |
|---------------------|--------------------------------------------------------------|
| m                   | Počet bodů v řádku                                           |
| n                   | Počet řádků                                                  |
| Th                  | Tloušťka modelu                                              |
| $n_h$               | Horizontální geometrická nepravidelnost                      |
| $n_{\rm v}$         | Vertikální geometrická nepravidelnost                        |
| $n_{z}$             | Geometrická nepravidelnost tloušťky                          |
| Shave               | Průměrná pevnost vazby                                       |
| σ                   | Mechanická nepravidelnost                                    |
| e                   | Modul vazby                                                  |
| $f_r\,$             | Modul třecího členu                                          |
| $r_c$               | Kompresní tuhost                                             |
| $\delta_{\text{s}}$ | Procentuální deformace sítě v jednotlivých deformačních kro- |
|                     | cích                                                         |
| $A_{cc}$            | Přesnost limitní síly                                        |
| m <sub>1</sub>      | Maximum iterací                                              |

Tab. 1: Vstupní parametry [3, 4]

Základními výstupy z provedené simulace jsou tahová křivka, Poissonův poměr, mikromechanické spektrum [5], vykreslení průběhu deformace simulované textilie a rozložení napětí ve vazbách. Síla, která v textilii působí je v průběhu simulace vypočítávána jako součet vertikálních složek sil působících ve vazbách spojených v čelisti. Poissonův poměr je počítán jako záporná hodnota podílu poměrného prodloužení ve směru příčném a poměrného prodloužení ve směru svislém:  $\mu = \frac{\epsilon_x}{\epsilon_y}$ [3]

#### <span id="page-9-0"></span>1.2.2 Geometrická charakteristika modelu

Samotný model textilie je tvořen sítí vazeb. Ta je v základu hexagonální a ve svých bodech propojena ve třech vrstvách. V každém vazném bodě může být tedy propojeno nejvýše osm vazeb. Jednotlivé vrstvy jsou definovány obdobně jako v již publikované dvojrozměrné verzi [1]. Síť je tedy určena počtem vazných bodů v podélném směru <sup>m</sup> a ve směru příčném n. Kvůli hexagonální konfiguraci má každý druhý řádek rozměr  $m+1$  a počet řádků musí být vždy lichý. Rozměr modelu má v příčném i podélném směru hodnotu 100 a anizotropie modelu se řídí pouze parametry m a n. Tloušťka modelu se zadává.[3, 4]

Vazby v spodním a horním okraji se od ostatních liší, simulují upnutí do čelistí. Hexagonální struktura je zde přerušena v polovině vazeb a současně se třívrstvá struktura sbíhá do bodů uložených v rovině, těch je 2\*m. Příklad takové struktury je na [obr. 1.](#page-10-1)

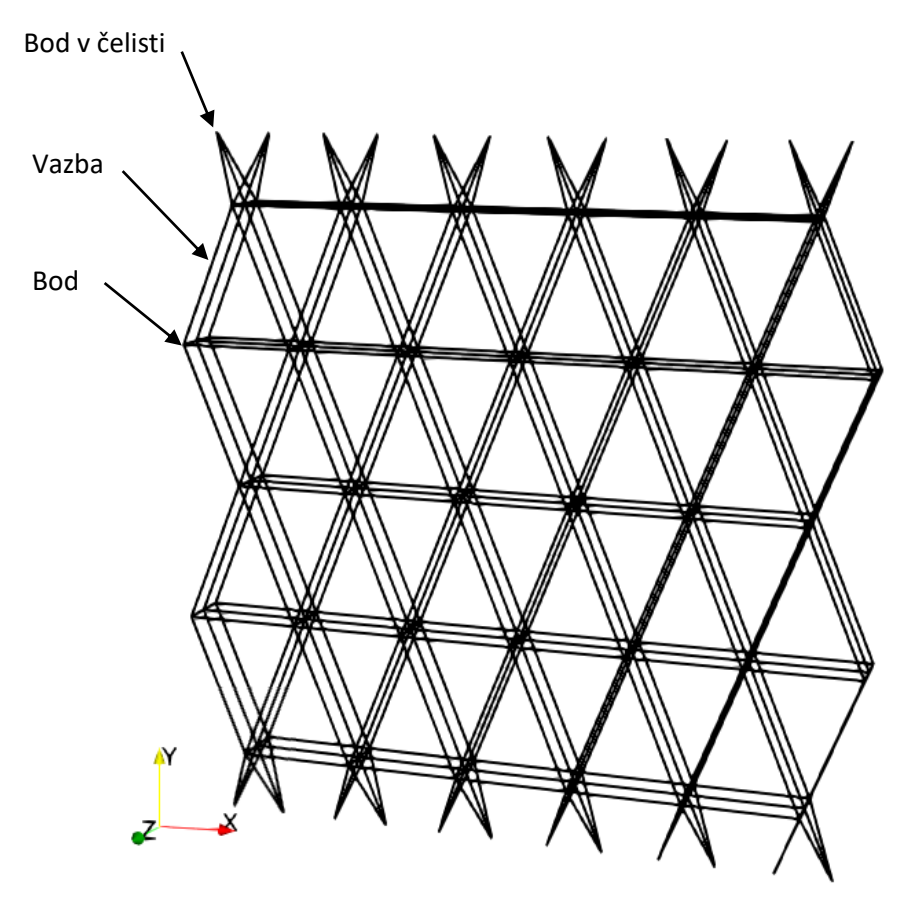

Obr. 1: Příklad stejnoměrně vygenerované sítě, m = 6, n = 7

<span id="page-10-1"></span>Do této sítě může být vložena geometrická nepravidelnost posunutím bodů o náhodné číslo s rovnoměrným rozdělením  $N_h \approx \mathcal{U}(n_h)$  pro horizontální posuv,  $N_v \approx \mathcal{U}(n_v)$  pro vertikální posuv a  $N_z \approx \mathcal{U}(n_z)$  pro posuv ve směru vrstev. Parametry  $n_h$ ,  $n_v$  a  $n_z$  jsou řídící hodnoty míry nepravidelnosti pro každou souřadnici zvlášť.[3, 4]

#### <span id="page-10-0"></span>1.2.3 Vlastnosti vazeb

Vazba je vždy úsečka mezi dvěma body a je definována souborem mechanických vlastností, které vyjadřují jak mikroskopické, tak makroskopické vlastnosti netkané textilie. Je-li vazba v průběhu simulace namáhána tahem, pak jsou její mechanické vlastnosti tvořeny reologickým modelem pružiny s lineárním průběhem a třecím členem. Síla lineární pružiny je definována jako  $F_e = e * \varepsilon_{\text{vaz}}$ , kde *e* je elastický modul vazby a  $\varepsilon_{\text{vaz}}$  je poměrné prodloužení vazby. Síla třecího členu ve vazbě je definována jako  $F_f = fr * c_{\text{vac}}^2$ , kde  $fr$  je modul třecího členu. V průběhu tahové deformace netkané textilie jsou jednotlivá vlákna napřimována a stlačována k sobě, čímž postupně vzrůstá tahová síla. Třecí člen toto chování zobecňuje.[3, 4]

Výsledná síla ve vazbě  $F_v$  je pak dána součtem těchto dvou sil a výsledná rovnice síly působící ve vazbě namáhané na tah je

$$
F_v^+ = e \cdot \varepsilon_{\nu a z} + f r \cdot \varepsilon_{\nu a z}^2. \tag{1}
$$

Každá vazba má také svou maximální pevnost. Pokud dojde k její překročení, tak vazba praskne. Maximální pevnost vazby je definována pomocí logaritmicko-normálního rozdělení  $s_b = s_{bare} * \mathcal{N}(0, \sigma^2)$ , kde  $s_{bare}$  je průměrná pevnost vazby a  $\sigma$ je směrodatná odchylka, která představuje mechanickou nerovnoměrnost sítě. Pokud je  $\mathcal{N}(0, \sigma^2) > 2$  proběhne vygenerování této náhodné hodnoty znova. Tím se zabrání generování příliš pevných vazeb. A aby se zabránilo vytvoření vazeb se zápornou hodnotou tak jsou záporně vygenerované hodnoty nahrazeny nulou.[3, 4]

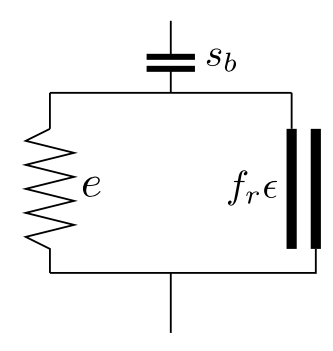

Obr. 2: Konstitutivní model použitý k popisu vazby namáhané tahem [3]

Je-li vazba namáhána tlakem, pak je tlaková síla ve vazbě dána jako

$$
F_{\nu}^{-} = r_c \cdot \varepsilon_{\nu a z} \tag{2}
$$

kde  $r_c$  je kompresní tuhost.[3]

#### <span id="page-11-0"></span>1.2.4 Průběh simulace

Simulace probíhá v jednotlivých deformačních krocích. Každý deformační krok simuluje vertikální natažení počítačového modelu textilního vzorku. Velikost deformace v každém deformačním koku je zadána v procentech původní výšky vzorku. Vhodný je například deformační krok o velikosti 1 %. Dále se

také volí maximální počet deformačních kroků, kterých může simulace dosáhnout. Zjednodušené schéma deformačních kroků je na [obr. 3.](#page-12-0)[3, 4]

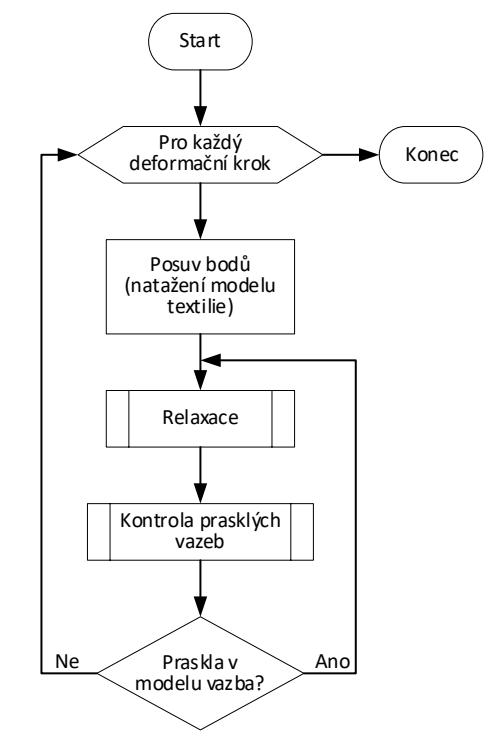

Obr. 3: Zjednodušený vývojový diagram deformačních kroků

<span id="page-12-0"></span>Po natažení vzorku přichází na řadu relaxace. Úkolem relaxačního algoritmu je nalezení rovnovážné polohy každého bodu s určitou tolerancí. Na každý bod působí tahové či tlakové síly vazeb, které jsou v tomto bodě spojeny (těch může být maximálně  $N = 8$ ). Rovnovážná poloha bodu je taková pozice bodu v prostoru, kde je vektorový součet sil působící na tento bod nižší než limitní síla  $F_{lim}$ :

$$
F_b = \left\| \sum_{i=1}^{N} \mathbf{F}_{v_i}^+ + \sum_{i=1}^{N} \mathbf{F}_{v_i}^- \right\| < F_{lim}.\tag{3}
$$

Limitní síla je počítána pro každý deformační krok:

$$
F_{lim} = \frac{\|F(\varepsilon^{net})\|}{A_{cc}},\tag{4}
$$

kde e<sup>net</sup> je poměrná deformace celého modelu sítě v daném deformačním kroku a  $F(\mathcal{E}^{\text{net}}) = e^* \mathcal{E}^{\text{net}} + fr^* \mathcal{E}^{\text{net 2}}$ .  $A_{cc}$ je požadovaná přesnost. Hodnota přesnosti 100 obvykle poskytuje dostačující přesnost. Rovnovážná poloha bodu je

hledána posouváním bodu ve směru vektoru výsledné síly, která na něj působí, dokud není splněna podmínka (3). Tato rovnovážná poloha je opakovaně hledána pro každý bod v modelu (mimo krajní body v pomyslných čelistech), dokud není nalezena pro všechny body, nebo pokud nedojde k překročení maximálního počtu iterací mi. Po relaxaci následuje kontrola prasklých vazeb. Tento algoritmus zkontroluje každou vazbu, zdali nedošlo k překročení její pevnosti. Pokud k překročení její pevnosti došlo, vazba pomyslně praskla a je z dalších výpočtů odstraněna. Pakliže k žádnému přetržení vazeb nedošlo, může začít výpočet dalšího deformačního kroku, jinak musí proběhnout znova relaxace.[3, 4]

### <span id="page-13-0"></span>1.3 Julia

Julia je open source programovací jazyk vyvíjený na Massachusettském technologickém institutu. Verze 1.0 byla vydána v roce 2018. Jedním z důvodů pro jeho vytvoření byl požadavek vědců na programovací jazyk, který by kombinoval pragmatičnost a dovednosti jazyků jako je Python, Matlab nebo Ruby. Tyto dynamické programovací jazyky jsou pro svou čitelnost a rychlost programování mezi vědci velmi populární, ačkoliv tento komfort směňují za nízkou výpočetní rychlost. Proto dalším požadavkem pro tento nový programovací jazyk byla vysoká výpočetní rychlost, která by odpovídala, nebo se alespoň přibližoval rychlosti jazyku C, nebo C++ [6].

Julia je tedy dynamický vysoko-úrovňový programovací jazyk, který využívá Just-in-time kompilaci implementovanou pomocí LLVM (Low Level Virtual Machine). Umožňuje multiple-dispatch a disponuje řadou knihoven pro matematické výpočty [7].

#### <span id="page-14-0"></span>Implementace  $\mathbf{2}$

Celý program byl předělán z Matlabu do Julie tak, aby výsledný kód byl přehledný a současně využíval rychlostního potenciálu tohoto programovacího jazyka. Bylo změněno generování sítě z třívrstvého modelu na model trojrozměrný (s neomezeným počtem vrstev). Mechanická charakteristika modelu zůstala nezměněna, ale byly navrženy odlišné metody relaxačního algoritmu.

## <span id="page-14-1"></span>2.1 Inicializace

Nejprve dojde k načtení parametrů modelu (viz [tab. 2\)](#page-14-2) a parametrů simulace (viz [tab. 3\)](#page-15-1).

<span id="page-14-2"></span>

| Parametr  | Popis                                         |
|-----------|-----------------------------------------------|
| $n_{x}$   | Počet bodů v řádku                            |
| $n_{V}$   | Počet řádků                                   |
| $n_{z}$   | Počet vrstev                                  |
| $d_{x}$   | Rozteč bodů v řádku                           |
| $d_{y}$   | Rozteč mezi řádky                             |
| $d_z$     | Rozteč mezi vrstvami                          |
| Shave     | Průměrná pevnost vazby                        |
| e         | Modul vazby                                   |
| $f_r$     | Modul třecího členu                           |
| $r_c$     | Kompresní tuhost                              |
| $\sigma$  | Směrodatná odchylka pevnostní nepravidelnosti |
| $I_{r_x}$ | Geometrická nerovnoměrnost ve směru podélném  |
| $I_{r_v}$ | Geometrická nerovnoměrnost ve směru svislém   |
| $Ir_z$    | Geometrická nerovnoměrnost ve směru vrstev    |

Tab. 2: Seznam parametrů modelu

Dále dojde k načtení balíčků, které jsou v průběhu programu využívány. Těmi jsou:

- Distributions.jl
- WriteVTK.jl
- Interpolations.jl
- Base.Threads
- Plots
- PlotlyJS.jl

Balíček Distributions disponuje funkcemi pro rozdělení pravděpodobností [8]. Z tohoto balíčku je v této práci využívána funkce pro generování logaritmickonormálního rozdělení při stanovování pevností vazeb. Balíček WriteVTK umožňuje export dat v řadě VTK (The Visualization Toolkit) formátů [9]. V této práci je využíván pro export dat průběhu simulace a jejich následné vykreslení v programu ParaView. Pro kubickou interpolaci a pro určení gradientu z interpolované funkce je použit balíček Interpolations [10]. Base.Threads je vestavěný modul pro multithreading. Dvojrozměrné grafy byly vykresleny pomocí balíčku Plots a trojrozměrné byly vykresleny pomocí balíčku PlotlyJS [11].

<span id="page-15-1"></span>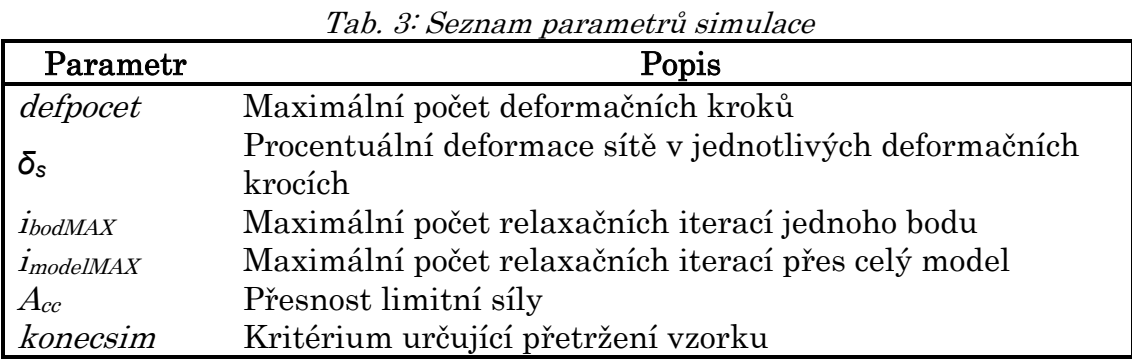

### <span id="page-15-0"></span>2.2 Generování trojrozměrné sítě

Síť byla z třívrstvého modelu předělána na model s libovolným počtem vrstev. Síť je určena počtem bodů v jednotlivých směrech kartézského souřadného systému a jejich vzdáleností (parametry jsou popsány v [tab. 2\)](#page-14-2). Příklad rovnoměrné sítě s šesti vrstvami je na [obr. 4.](#page-16-0)

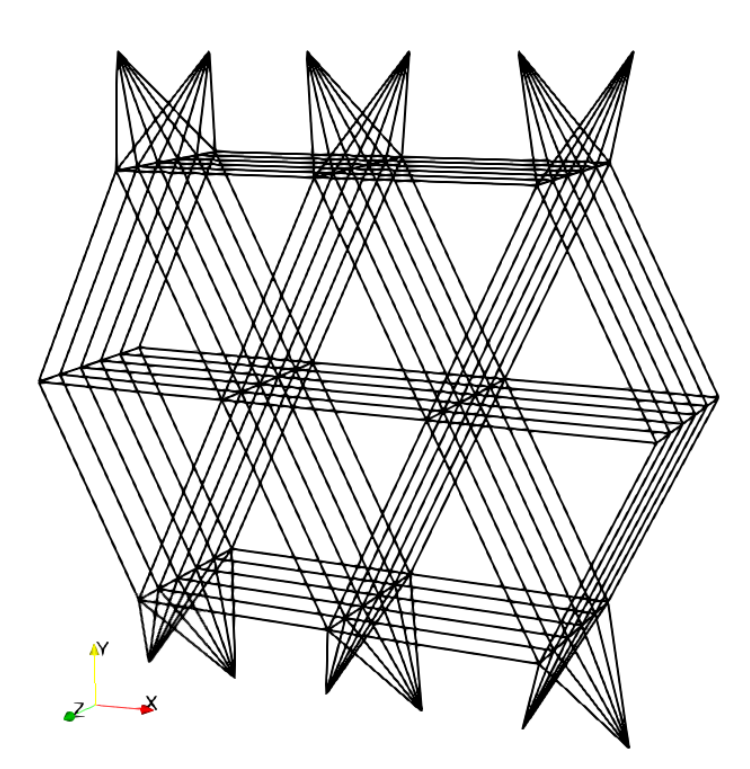

Obr. 4: Příklad sítě s šesti vrstvami

<span id="page-16-0"></span>Geometrická nepravidelnost je do sítě vnášena posuvem jednotlivých bodů o velikosti  $N_x = \left( \mathcal{U}(Ir_x) - \frac{Ir_x}{2} \right)$  $\left(\frac{r_x}{2}\right) \cdot d_x$  ve směru vodorovném,  $N_y = \left(\mathcal{U}(Ir_y) - \frac{Ir_y}{2}\right)$  $\frac{y}{2}$ ).  $d_y$  ve směru svislém a  $N_z = \left( \mathcal{U}(I_{z}) - \frac{Ir_z}{2} \right)$  $\left(\frac{r_Z}{2}\right) \cdot d_z$  ve směru tloušťky textilie. Parametry Ir mohou nabývat hodnot <0,1>. Příklady sítí s různými parametry nerovnoměrnosti jsou na [obr. 5.](#page-16-1)

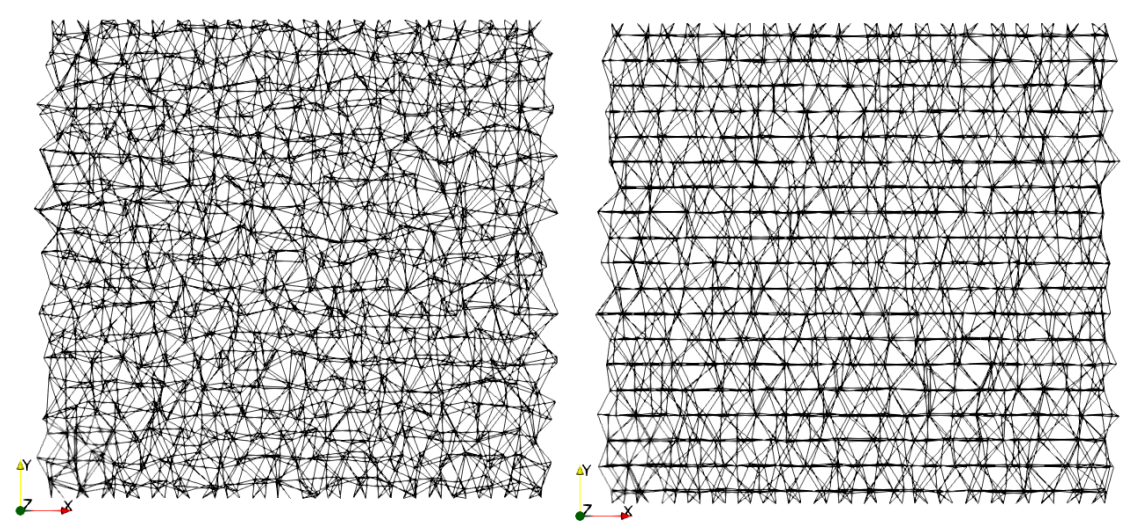

<span id="page-16-1"></span>Obr. 5: Příklad nerovnoměrné sítě <sup>s</sup> parametry Ir ve všech směrech 0,8 (vlevo) a příklad sítě s parametry  $I_{r} = 0.8$ ,  $I_{r} = 0.1$  a  $I_{r} = 0.8$  (vpravo)

Anizotropní síť lze pak vytvořit kombinací počtu bodů v jednotlivých směrech a jejich vzdáleností (viz [obr. 6\)](#page-17-2).

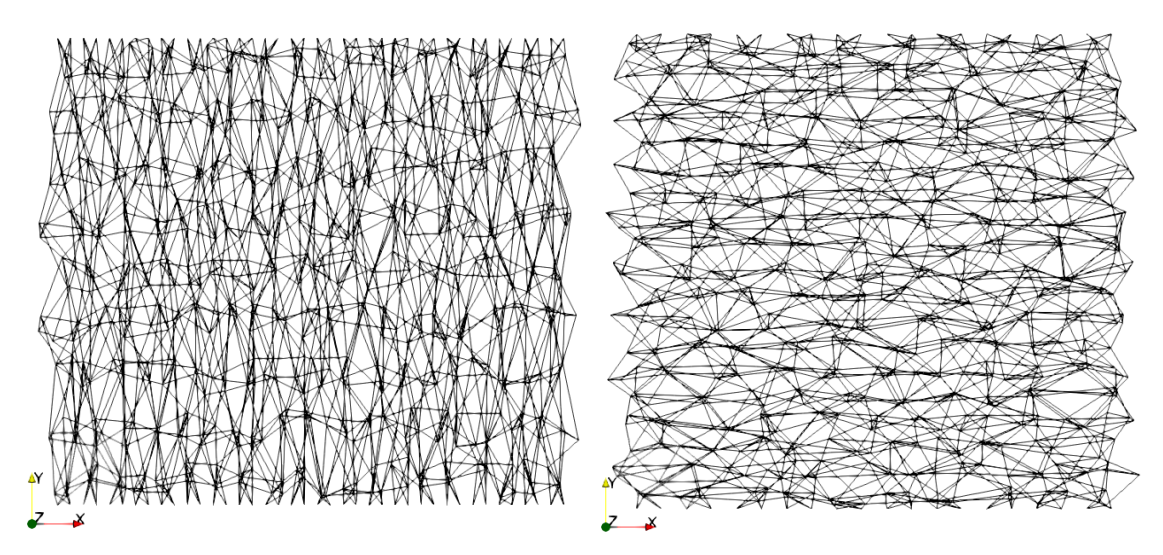

Obr. 6: Příklady anizotropních sítí

#### <span id="page-17-2"></span><span id="page-17-0"></span> $2.3$ Relaxační algoritmus

Relaxační algoritmus navržený v Jirsák et al.[1, 4] zvládá většinou nalézt rovnovážnou polohu bodu v rámci desítek iterací. V pozdějších fázích simulace a v sítích s vysokou geometrickou nepravidelností to ale mohou být stovky až tisíce iterací. Ve snaze urychlit relaxační algoritmus a snížit počet iterací bylo vytvořeno několik alternativ k tomuto algoritmu.

## <span id="page-17-1"></span>2.3.1 Relaxační algoritmus s paralelním posuvem bodů

Základní implementovaný relaxační algoritmus se v principu neliší od algoritmu popsaného v kapitole [1.2.4.](#page-11-0) Vývojový diagram algoritmu je na [obr. 7.](#page-18-0) Každý bod je posouván ve směru síly, která na něj působí, dokud není tato síla dostatečně malá, nebo dokud nedojde k překročení maximálního počtu iterací ibodMAX. Poté je obdobně nalezena rovnovážná poloha dalšího bodu v síti. Ten svou změnou polohy může ovlivnit předchozí sousední bod, pro který již byla rovnovážná poloha nalezena. Proto je rovnovážná poloha hledána pro všechny body opakovaně, dokud nejsou všechny v rovnováze, nebo pokud nedojde k překročení maximálního počtu iterací *i<sub>modelMAX</sub>*.

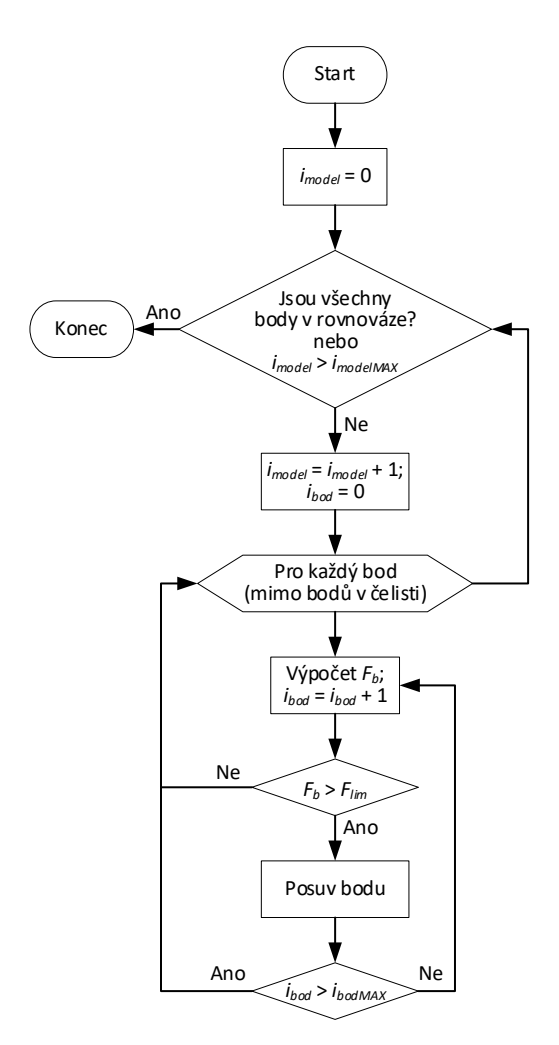

Obr. 7: Zjednodušený vývojový diagram relaxačního algoritmu

<span id="page-18-0"></span>U sítí s velkým počtem bodů je třeba provést více iterací, aby došlo k nalezení rovnovážné polohy všech bodů. Z tohoto důvodu byl algoritmus upraven tak, aby se nejprve pro každý bod vypočítala velikost síly, velikost posuvu a směr posuvu a až poté došlo k posuvu bodů u kterých je to potřeba. Body, které splňují podmínku (3) jsou označeny jako body v rovnováze a nejsou znova přepočítávány, dokud není pohnuto s některým jejich sousedním bodem. Schéma vývojového diagramu pro tento algoritmus je na [obr. 8.](#page-19-1) Předností tohoto algoritmu je možnost využití kapacity vícejádrových procesorů a parametry pro jednotlivé body v síti počítat paralelně na jednotlivých vláknech procesoru.

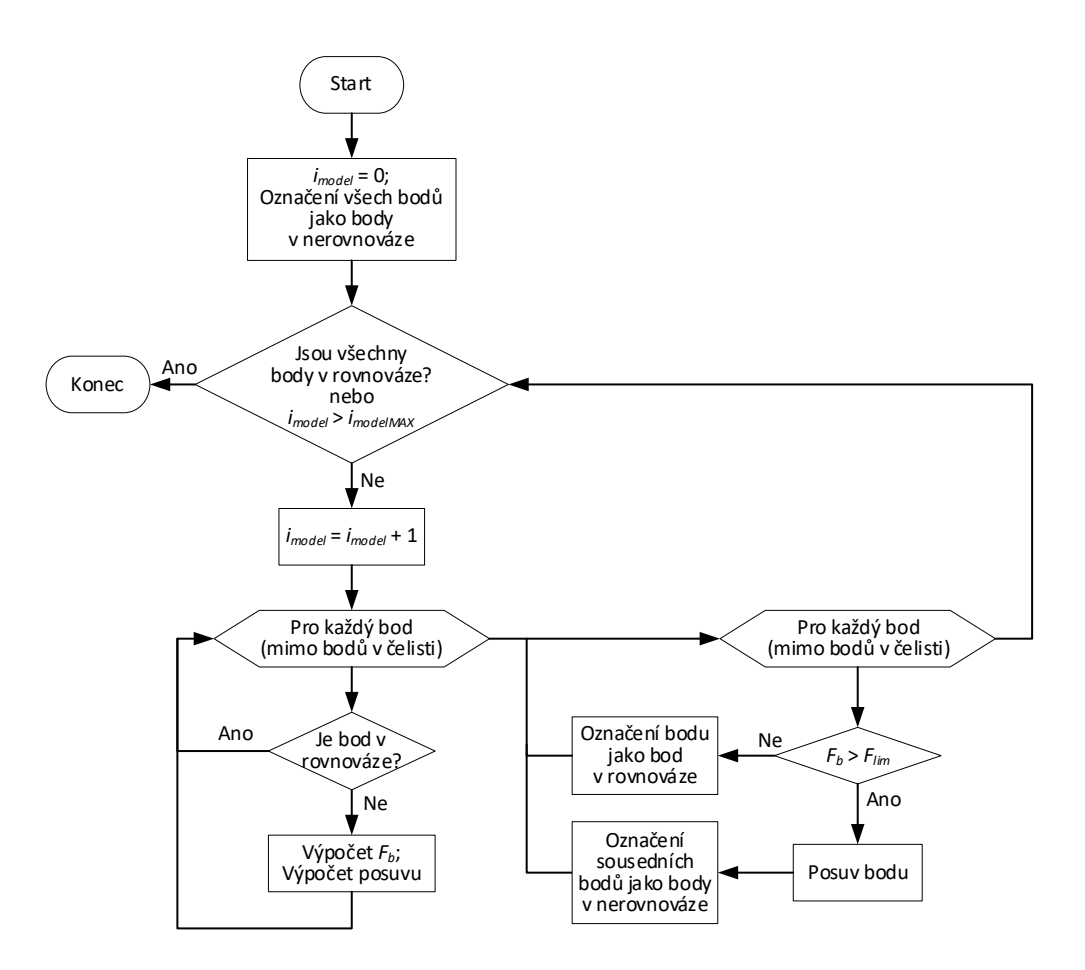

<span id="page-19-1"></span>Obr. 8: Zjednodušený vývojový diagram relaxačního algoritmu s paralelním posuvem bodu

#### <span id="page-19-0"></span>2.3.2 Gradientní sestup

Metoda gradientního sestupu spočívá v iterativním posuvu jednotlivými kroky proti směru gradientu, dokud není s požadovanou přesností nalezeno minimum funkce. Síla  $F_b$ , která působí na bod je funkční hodnotou polohy bodu zadanou souřadnicemi x, <sup>y</sup>, <sup>z</sup>. Minimum funkce bude v rovnovážné poloze. Je-li minimum hledáno z polohy bodu  $A_n$ , pak nová poloha  $A_{n+1}$ , v které bude minimum hledáno bude vypočítána jako

$$
A_{n+1} = A_n - \alpha \cdot \nabla F_b(A_n). \tag{5}
$$

Krok posuvu  $\alpha$  je u základní metody gradientního sestupu pevně daný. Příliš malý krok vede k velkému počtu iterací a příliš velký krok vede k přeskakování hledaného minima funkce a nemožnosti jeho nalezení. Určení velikosti kroku posuvu je problematické, obzvláště v tomto případě, kdy by jeho optimální hodnota závisela na řadě faktorů jako rozmístění okolních bodů nebo velikost sítě. Z těchto důvodů byla zvolena metoda pro určení velikosti

kroku posuvu podle Barzilaie-Borweina [12]. Velikost kroku je počítána zvlášť pro každou iteraci:

$$
\alpha_n = \frac{| (A_n - A_{n-1})^T [\nabla F_b(A_n) - \nabla F_b(A_{n-1})] |}{\|\nabla F_b(A_n) - \nabla F_b(A_{n-1})\|^2}.
$$
 (6)

Síla  $F_b$ , která působí na bod je rovna vektorovému součtu sil, které působí ve vazbách s tímto bodem spojenými:

$$
F_b = \left\| \sum_{i=1}^8 \mathbf{F}_{v_i}^+ + \sum_{i=1}^8 \mathbf{F}_{v_i}^- \right\|.
$$
 (7)

Síly  $F_v$  jsou dány rovnicemi (1) a (2) a jedná se o funkční hodnotu poměrného prodloužení vazby  $\varepsilon_{\textit{vaz}}$ . Poměrné prodloužení je funkcí délky vazby

$$
\varepsilon_{vaz} = \frac{l - l_0}{l_0},\tag{8}
$$

kde konstanta  $l_0$  je původní délka vazby vypočítána v momentě vygenerování sítě. Délka vazby l je funkcí souřadnic x, y, z

$$
l = \sqrt{(x - x_{s_i})^2 + (y - y_{s_i})^2 + (z - z_{s_i})^2},
$$
\n(9)

kde souřadnice  $x_{si}$ ,  $y_{si}$  a  $z_{si}$  jsou souřadnice sousedního bodu s kterým je vazba sdílena. Gradient funkce (7) je počítán jako součet gradientů sil ve vazbách

$$
\nabla F_b = \sum_{i=1}^8 \nabla F_{v_i}^+ + \sum_{i=1}^8 \nabla F_{v_i}^-.
$$
 (10)

Dílčí gradient tahové síly ve vazbě je počítán jako parciální derivace podle jednotlivých souřadnic

$$
\nabla F_{v_i}^+ = \begin{bmatrix} \frac{\partial F_{v_i}^+}{\partial x} \\ \frac{\partial F_{v_i}^+}{\partial y} \\ \frac{\partial F_{v_i}^+}{\partial z} \end{bmatrix} = \begin{bmatrix} \frac{(x - x_{s_i})(e + 2 \text{ f } r \text{ }\varepsilon)}{l_0 \sqrt{(x - x_{s_i})^2 + (y - y_{s_i})^2 + (z - z_{s_i})^2}} \\ \frac{(y - y_{s_i})(e + 2 \text{ f } r \text{ }\varepsilon)}{l_0 \sqrt{(x - x_{s_i})^2 + (y - y_{s_i})^2 + (z - z_{s_i})^2}} \\ \frac{(z - z_{s_i})(e + 2 \text{ f } r \text{ }\varepsilon)}{l_0 \sqrt{(x - x_{s_i})^2 + (y - y_{s_i})^2 + (z - z_{s_i})^2}} \end{bmatrix} \tag{11}
$$

a obdobně dílčí gradient tlakové síly ve vazbě

$$
\nabla F_{\nu_i} = \begin{bmatrix} \frac{\partial F_{\nu_i}}{\partial x} \\ \frac{\partial F_{\nu_i}}{\partial y} \\ \frac{\partial F_{\nu_i}}{\partial z} \end{bmatrix} = \begin{bmatrix} \frac{r_c(x - x_{s_i})}{(x - x_{s_i})^2 + (y - y_{s_i})^2 + (z - z_{s_i})^2} \\ \frac{\partial F_{\nu_i}}{\partial y} \\ \frac{\partial F_{\nu_i}}{\partial z} \end{bmatrix} = \begin{bmatrix} \frac{r_c(x - x_{s_i})}{(x - x_{s_i})^2 + (y - y_{s_i})^2 + (z - z_{s_i})^2} \\ \frac{\partial F_{\nu_i}}{\partial z} \\ \frac{\partial F_{\nu_i}}{\partial z} \end{bmatrix} . \tag{12}
$$

#### <span id="page-21-0"></span>2.3.3 Vyhlazení funkce

Velikost síly ve vazbách je určena rovnicemi (1) a (2). V důsledku nehladkého průběh této funkce (viz [graf 1\)](#page-21-1) je i funkce síly působící na bod nehladká.

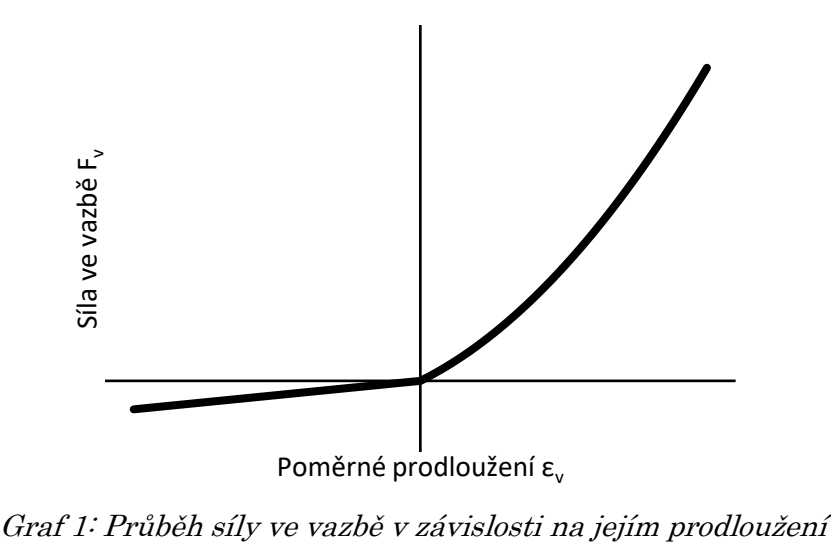

<span id="page-21-1"></span>

Na grafu 2 je vykreslena velikost síly v těsném okolí rovnovážné polohy bodu. Vykreslena je závislost na dvou souřadnicích polohy. Třetí souřadnice je konstantní a rovina kterou určuje se nachází v rovnovážné poloze.

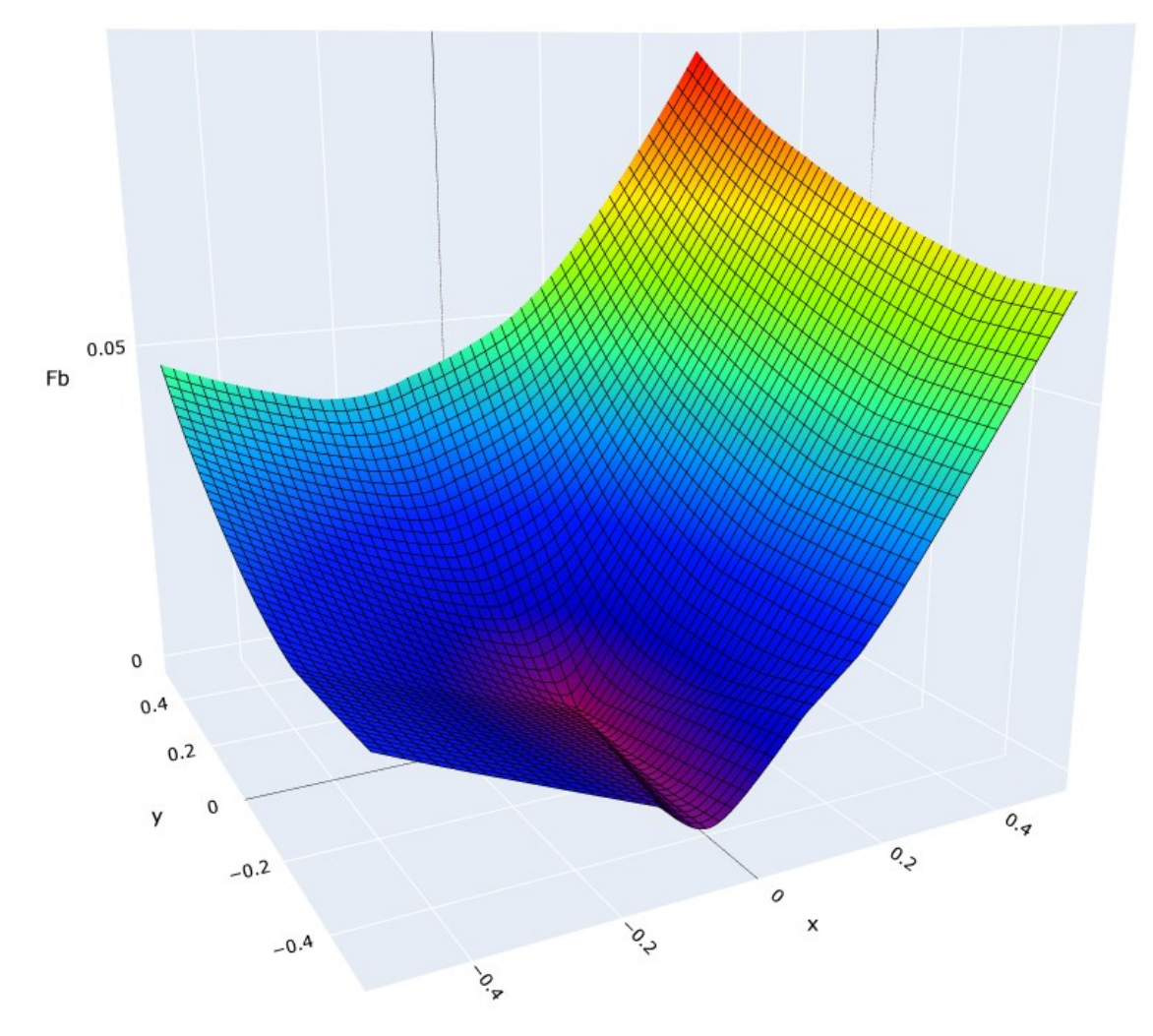

Graf 2: Příklad funkce vykreslující závislost velikosti síly  $F_b$  na souřadnicích x a y

Nerovnosti funkce v okolí minima způsobují při hledání rovnovážné polohy potíže, jelikož se gradient svým směrem příliš odchyluje od skutečného směru k minimu. Také prudký nárůst gradientu vede k přičtení velkého posuvu a nežádoucímu vzdálení se od rovnovážné polohy, což mnohdy vede i k zacyklení.

Řešením se nabízí vyhlazení funkce. Interpolace funkce a výpočet jejího gradientu je dále řešen pomocí funkcí obsažených v balíčku Interpolations.jl. Okolí místa, kde je třeba hledat gradient je vyhlazeno pomocí kubické interpolace. Gradient je poté počítán na této vyhlazené funkci. Pro vyhlazované místo jsou vypočítány hodnoty v okolí např. 5x5x5 bodů. Rozestupy je třeba volit dostatečně velké, aby došlo k vyhlazení. Příliš velké rozestupy ale vedou k nižší přesnosti a větší odchylce minima interpolované funkce od minima skutečného.

#### <span id="page-23-0"></span>Vykreslování  $2.4$

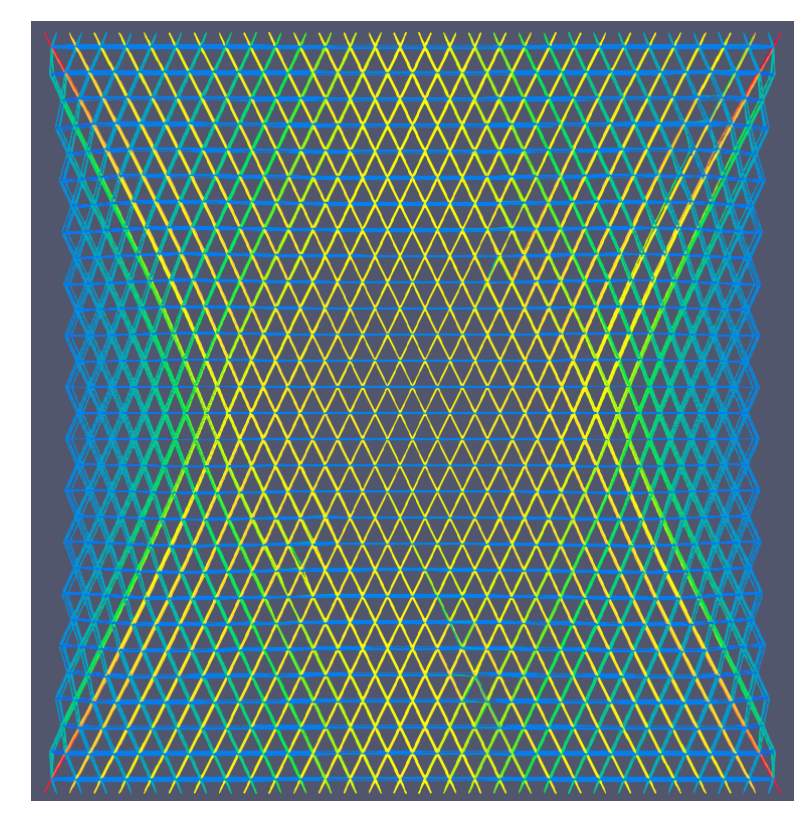

Obr. 9: Příklad rozložení sil ve vazbách při deformaci

<span id="page-23-1"></span>Má-li být vykreslen simulovaný model, je třeba vykreslit velké množství jednotlivých objektů, s čímž má např. MATLAB nebo běžné moduly pro vykreslování grafů problém. Průběh simulace je proto vykreslován v programu ParaView, který umí zpracovávat objemná data. Data simulace jsou vyexportována v řadě souborů. Základní soubor je ParaView Data (soubor s příponou .pvd), který kompletuje jednotlivé VTK soubory do časové řady. V tomto případě jsou časovou řadou jednotlivé deformační kroky. Na konci každého deformačního kroku je stav sítě vyexportován do souboru VTK s příponou .vtp. Tento soubor je tvořen indexem bodů a jejich souřadnicemi a indexem objektů, které jsou těmito body definovány. V našem případě se jedná o seznam bodů sítě a objekty jsou úsečky představující vazby. Úsečky jsou

definovány dvěma body a současně k nim můžou být přiřazovány hodnoty, jako je velikost síly, která v nich působí nebo jejich prodloužení. V uživatelském prostředí aplikace ParaView je potom možné vykreslit jednotlivé objekty škálou barev podle hodnot které jsou k nim přiřazeny. Příklad barevného znázornění vazeb podle velikosti síly, která v nich působí je na [obr.](#page-23-1)  [9](#page-23-1) a [obr. 10.](#page-24-0)

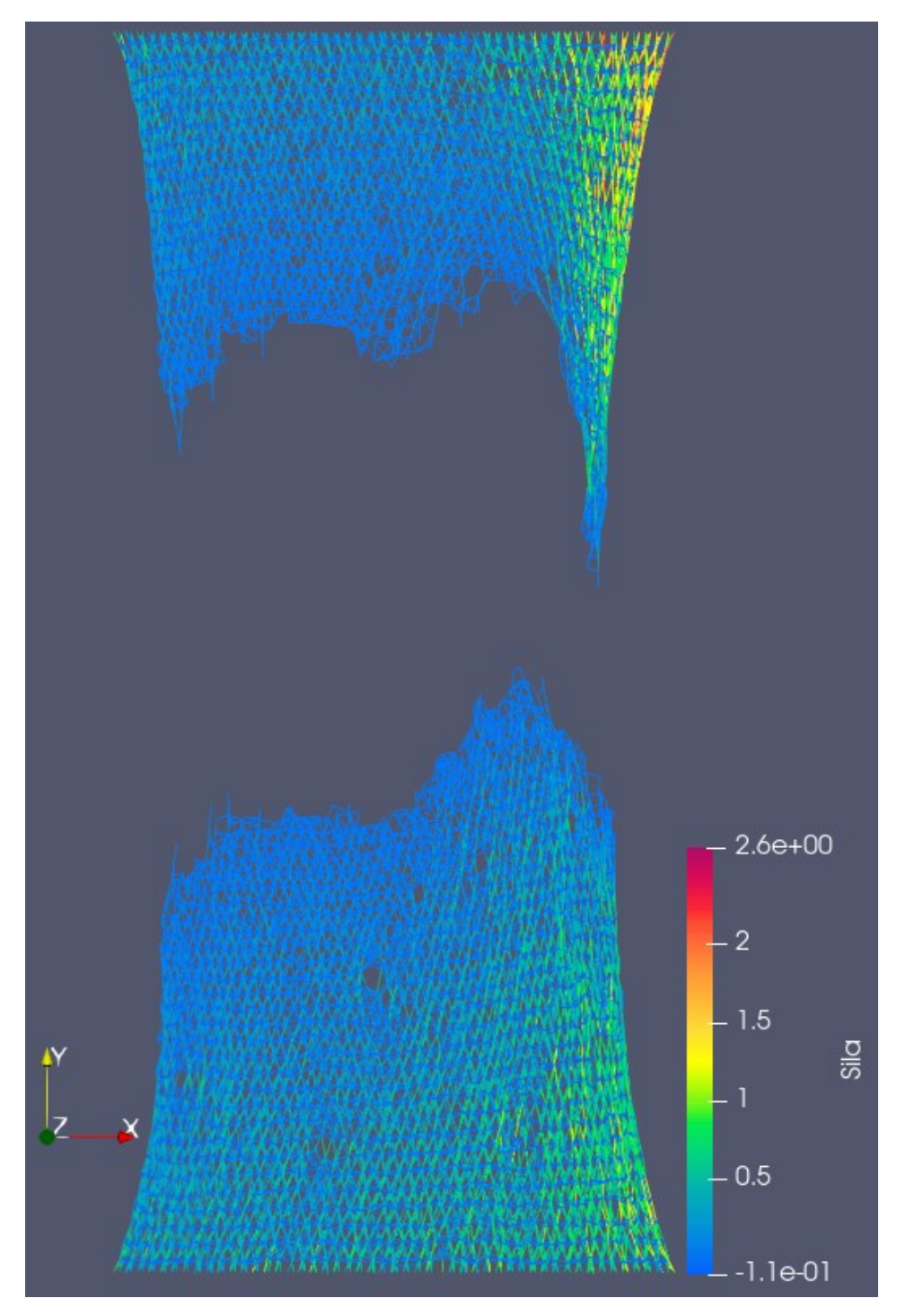

<span id="page-24-0"></span>Obr. 10: Simulovaná textilie v momentě přetrhu

#### <span id="page-25-0"></span>Ověření funkčnosti algoritmu  $\overline{\mathbf{3}}$

Algoritmus byl porovnán s daty ze zprávy ze stáže studentky Maria Nguyen [13], ve které byly experimentálně stanoveny vlastnosti vzorku netkané textilie a byly vypočítány vstupní parametry simulace pro třívrstvý model.

#### <span id="page-25-1"></span>Experimentální data  $3.1$

Byly obdrženy data tahové zkoušky netkané textilie (viz [tab. 4\)](#page-25-3) z PET vláken o jemnosti 5,3 dtex a staplovou délkou 60 mm. Vlákenná pavučina byla zhotovena mykáním a následně příčně kladena. Zpevnění vlákenné vrstvy bylo provedeno vpichováním jehlami 15x18x38x3 R2266 s hloubkou vpichu 12 mm a hustotou 120 vpichů/m2. Zkouška byla provedena na vzorku o šířce 100 mm a výšce 200 mm. Upínací délka byla 100 mm. Data byla získána tahovou zkouškou ve směru příčném k výstupu ze stroje. Také byla na vzorcích provedena tahová zkouška ve směru výstupu ze stroje za účelem získání elastického modulu a Poissonova čísla. Tyto údaje byly měřeny při prodloužení 10 %. [13]

<span id="page-25-3"></span>

| Parametr                 | Hodnota | Popis                                                   |  |  |  |
|--------------------------|---------|---------------------------------------------------------|--|--|--|
| $E_{CD}$ [Mpa]           | 68,86   | Elastický modul ve směru příčném k výstupu ze<br>stroje |  |  |  |
| $E_{MD}$ [Mpa]           | 65      | Elastický modul ve směru výstupu ze stroje              |  |  |  |
| $F_{max}$ [N]            | 388,2   | Maximální dosažená síla                                 |  |  |  |
| $\varepsilon_{Fmax}$ [-] | 1,183   | Poměrné prodloužení při maximální síle                  |  |  |  |
| $\mu$  -                 | 0.6     | Poissonovo číslo                                        |  |  |  |

Tab. 4: Seznam naměřených hodnot [13]

Z dat tahové zkoušky byly odvozeny vstupní parametry simulace pro třívrstvý model (viz [tab. 5\)](#page-25-4).

<span id="page-25-4"></span>

| Tad. 5. Vypochane ystupní parametry (15) |  |       |       |           |     |      |  |
|------------------------------------------|--|-------|-------|-----------|-----|------|--|
| m<br><i><b>Shave</b></i>                 |  |       |       |           |     |      |  |
| Ξť                                       |  | 3,397 | J,365 | ${0.399}$ | 生しむ | . R' |  |

Tab. 5: Vypočítané vstupní parametry [13]

## <span id="page-25-2"></span>3.2 Simulace tahové zkoušky

Základní data z [tab. 5](#page-25-4) byla převzata a použita jako vstup do ověřovaného modelu. Ostatní parametry byly voleny dle [tab. 6.](#page-26-0)

<span id="page-26-0"></span>

| Parametr    | Hodnota | Parametr          | Hodnota |
|-------------|---------|-------------------|---------|
| $n_{x}$     | 49      | e                 | 0,399   |
| $n_{V}$     | 51      | $f_r\,$           | 1,473   |
| $n_z$       | 3       | $r_c$             | 0,157   |
| $d_{\rm x}$ | 20      | σ                 | 0,365   |
| $d_{y}$     | 20      | $I_{\mathit{Tx}}$ | 0,5     |
| $d_{z}$     | 10      | $I_{\mathit{Ty}}$ | 0,5     |
| $_{Shave}$  | 3,397   | $r_z$             | 0,5     |

Tab. 6: Seznam vstupních parametrů simulace

Simulace proběhla celkem třikrát. Výstupní hodnoty jsou vypsány v [tab. 7](#page-26-1) a tahové křivky jsou na grafu 3. Je patrné, že se výsledky simulace se významně liší od hodnot získaných tahovou zkouškou. Tato nepřesnost je způsobena tím, že vstupní hodnoty simulace byly počítány pro odlišnou verzi algoritmu, než kterým se zabývá tato práce. Algoritmy se liší odlišnou metodou výpočtu velikosti síly ve vazbě.

<span id="page-26-1"></span>

| simulace | $E_{CD}$<br>[Mpa] | $F_{\rm max}$<br>N] | $\varepsilon_{Fmax}$ |      | čas<br>$[\mathrm{s}]$ |
|----------|-------------------|---------------------|----------------------|------|-----------------------|
| ı.       | 28,27             | 136,32              | 1,15                 | 0,33 | 223                   |
| 2.       | 28,43             | 137,65              | ,14                  | 0,32 | 154                   |
| 3.       | 27,49             | 145,15              | $\ldots 16$          | 0,31 | 197                   |

Tab. 7: Výstupní hodnoty simulace <sup>s</sup> původním relaxačním algoritmem

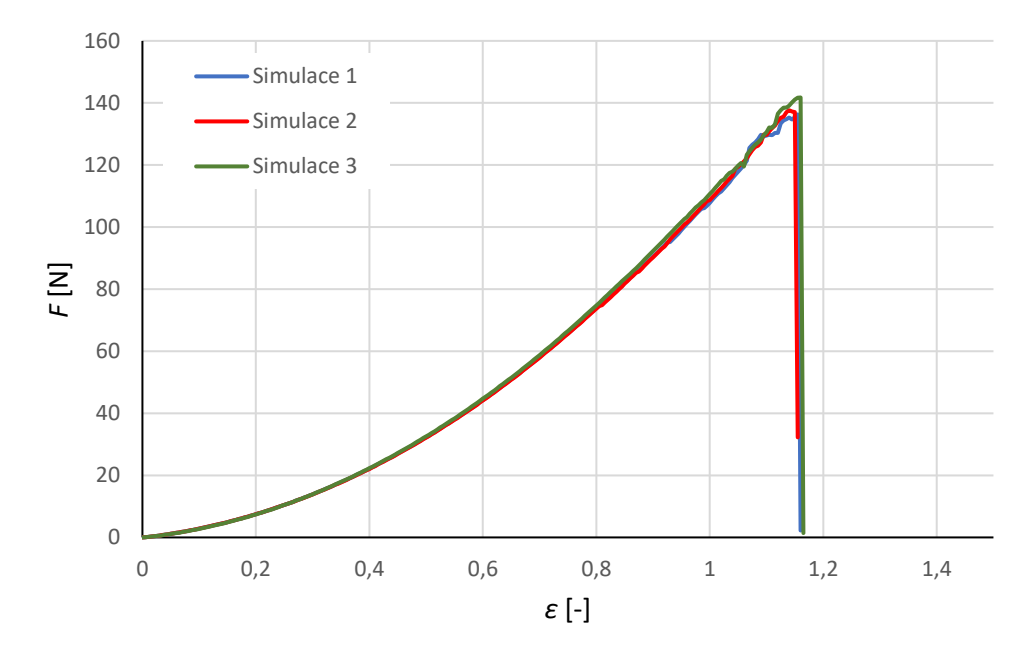

Graf 3: Diagram průběhu simulace tahové zkoušky <sup>s</sup> původním relaxačním algoritmem

Simulace byla taktéž provedena i s použitím relaxačního algoritmu s paralelním posuvem bodů.

| simulace | $E_{CD}$<br>[Mpa] | $F_{\rm max}$<br>$[\mathrm{N}]$ | $E_{Fmax}$<br>$\overline{\phantom{0}}$ | $\overline{\phantom{0}}$ | čas<br>$\left[\mathrm{s}\right]$ |
|----------|-------------------|---------------------------------|----------------------------------------|--------------------------|----------------------------------|
| ⊥.       | 28,57             | 140,08                          | 1,135                                  | 0,24                     | 536                              |
| $\sim$   | 28,85             | 137                             | ,19                                    | 0,26                     | 546                              |
| υ.       | 40,               | ופ י                            | 105                                    | ,26                      |                                  |

Tab. 8: Výstupní hodnoty simulace s paralelní<sup>m</sup> algoritmem

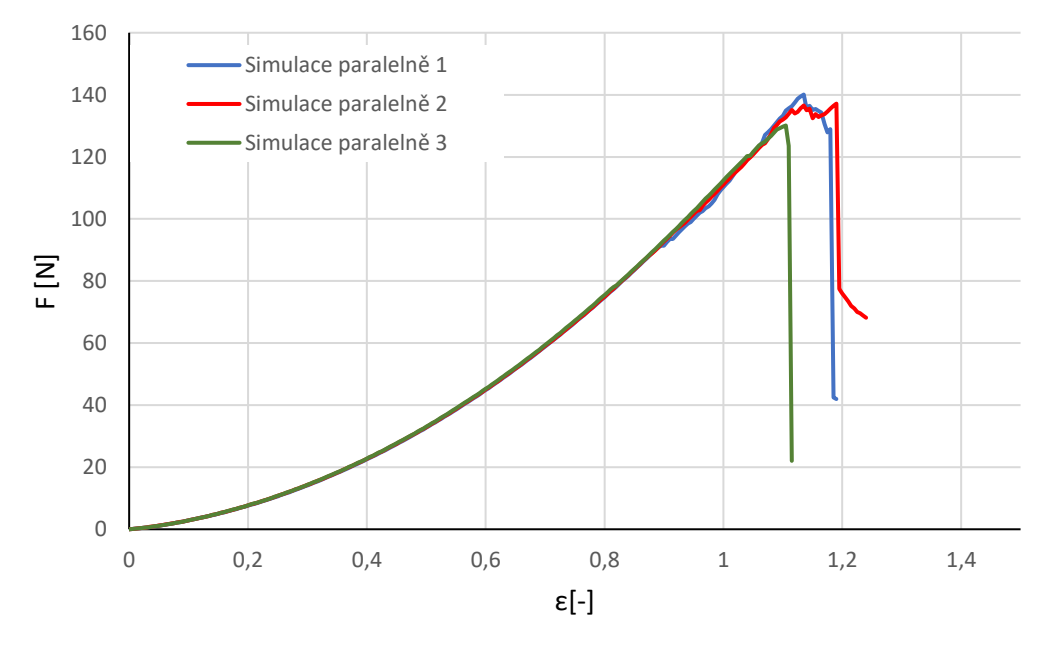

Graf 4: Diagram průběhu simulace tahové zkoušky <sup>s</sup> paralelní relaxací

Výstupní hodnoty obou relaxačních algoritmů se především liší v rychlosti simulace. U simulace s algoritmem s paralelním posuvem bodu je též patrný nižší Poissonův poměr. Gradientní metody nebyly testovány, jelikož mají příliš vysokou nepřesnost.

#### <span id="page-28-0"></span>Závěr a diskuse 4

Algoritmus simulace byl upraven a přepsán do programovacího jazyka Julia čímž došlo k přibližně trojnásobnému zrychlení. Dále byly navrženy alternativní metody relaxačního algoritmu. Bylo navrženo řešení pomocí metody gradientního sestupu. Gradientní sestup s pevnou velikostí kroku posuvu se neosvědčil z důvodu obtížného odhadu velikosti tohoto kroku. Gradientní metoda s přizpůsobující se velikostí kroku podle Barzilaie a Borweina, sice řeší problém s určováním optimální velikosti kroku, ale nedovede si poradit s prudkým nárustem velikosti gradientu způsobeným nerovnostmi funkce a na druhou stranu ani s "plochými oblastmi" s téměř konstantní velikostí gradientu, které se v blízkosti minima také vyskytují. Interpolací funkce může dojít k vhodnému vyhlazení, ale vnášejí se další problémy v podobě změny polohy minima interpolované funkce od minima skutečné funkce a ještě většího "zploštění" funkce. Také samotná interpolace funkce v okolí řešeného místa je výpočetně velice náročná a v kombinaci s gradientní metodou podle Barzilaie a Borweina se ukázala být nepřínosná.

Relaxační algoritmus představuje nejslabší místo v celé simulační metodě. Jeho provedení se odráží na přesnosti a časové náročnosti celé simulace. Již bylo vyvinuto mnoho gradientních metod určených pro různé aplikace, proto dalším vhodným postupem k vyřešení tohoto problému by mohlo být nalezení a implementace vhodnější gradientní metody.

# <span id="page-29-0"></span>Použitá literatura

- [1] JIRSÁK, O., D. LUKÁŠ a R. CHARVÁT. A Two-dimensional Model of the Mechanical Properties of Textiles. Journal of the Textile Institute [online]. 1993, 84(1), 1–15. ISSN 0040-5000, 1754-2340. Dostupné z: doi:10.1080/00405009308631242
- [2] FARUKH, Farukh, Emrah DEMIRCI, Hassan ALI, Memiş ACAR, Behnam POURDEYHIMI a Vadim V. SILBERSCHMIDT. Nonwovens modelling: a review of finite-element strategies. The Journal of The Textile Institute [online]. 2016, 107(2), 225–232. ISSN 0040-5000, 1754- 2340. Dostupné z: doi:10.1080/00405000.2015.1022088
- [3] JIRSÁK, Oldřich, Petr HENYŠ a Pavel POKORNÝ. The simulation of mechanical responses of nonwoven fabrics using an improved meshless discrete algorithm. The Journal of The Textile Institute [online]. 2022, 1–10. ISSN 0040-5000, 1754-2340. Dostupné z: doi:10.1080/00405000.2022.2052451
- [4] JIRSÁK, Oldřich. Osobní sdělení
- [5] JIRSÁK, Oldrich a David LUKÁS. Computer modelling of geotextiles related to mechanical properties evaluated by micromechanoscopy. Geotextiles and Geomembranes [online]. 1991, 10(2), 115–124. ISSN 02661144. Dostupné z: doi:10.1016/0266-1144(91)90024-Q
- [6] AL, Jeff Bezanson, Stefan Karpinski, Viral Shah, Alan Edelman, et. Why We Created Julia [online]. [vid. 2022-03-09]. Dostupné z: https://julialang.org/blog/2012/02/why-we-created-julia/
- [7] Julia Documentation · The Julia Language [online]. [vid. 2022-03-12]. Dostupné z: https://docs.julialang.org/en/v1/
- [8] Distributions.jl [online]. Julia. B.m.: Julia Statistics, 2022 [vid. 2022- 04-19]. Dostupné z: https://github.com/JuliaStats/Distributions.jl
- [9] POLANCO, Juan Ignacio. WriteVTK.jl: a Julia package for writing VTK XML files [online]. Julia. 2021 [vid. 2022-05-10]. Dostupné z: doi:10.5281/zenodo.3722891
- [10] *Interpolations* [online]. Julia. B.m.: Julia Math, 2022 [vid. 2022-05-10]. Dostupné z: https://github.com/JuliaMath/Interpolations.jl
- [11] GitHub JuliaPlots/PlotlyJS.jl: Julia library for plotting with plotly.js [online]. [vid. 2022-05-10]. Dostupné z: https://github.com/Julia-Plots/PlotlyJS.jl
- [12] BARZILAI, Jonathan a Jonathan M. BORWEIN. Two-Point Step Size Gradient Methods. *IMA Journal of Numerical Analysis* [online]. 1988,

8(1), 141–148. ISSN 0272-4979, 1464-3642. Dostupné z: doi:10.1093/imanum/8.1.141

[13] NGUYEN, Maria. Computer modelling of mechanical properties of a nonwoven. 2022